**1.** Заходим в приложение **Приват24**. Выбираем меню **«Мои платежи».** Нажимаем **«Найти компанию».**

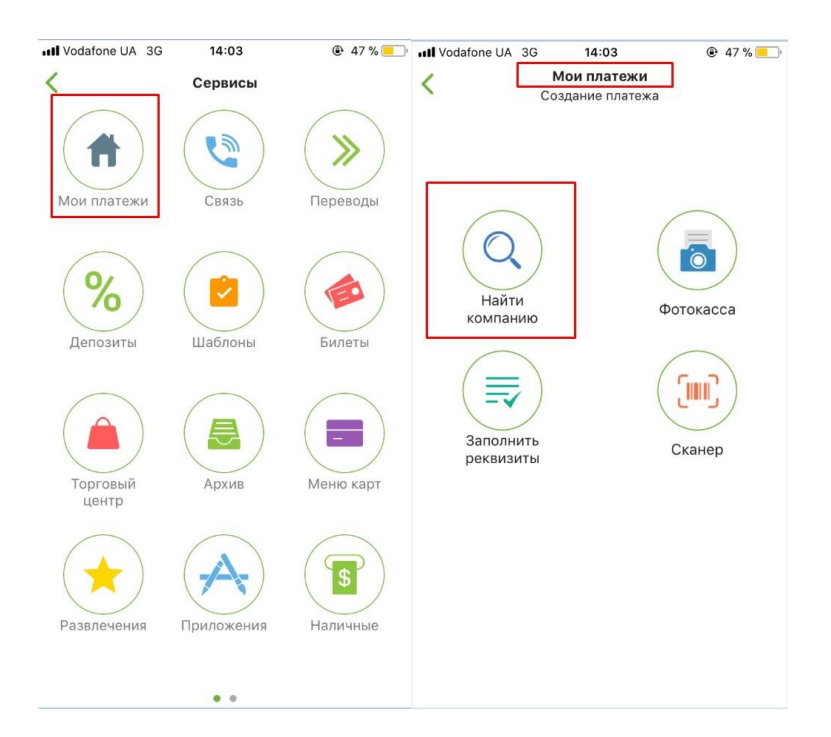

- **2.** Выбираем **«Друкарня Вольф».**
- **3.** В ячейках указываем **своё ФИО, номер заказа (обязательно!), сумму оплаты. В реквизитах ничего не меняем!!!**

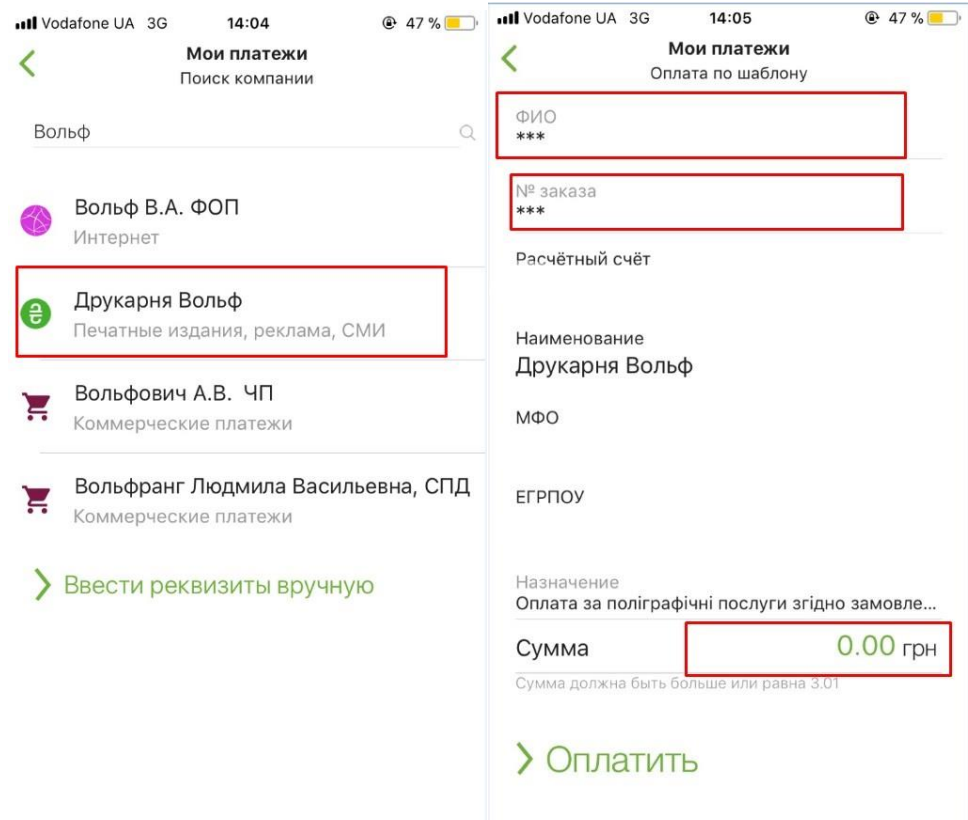